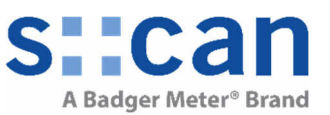

### **1 REQUIREMENTS**

## **2 INTRODUCTION**

### **3 INSTRUCTION**

- 3.1 START
- 3.2 USING SLOT 1-8
- 3.3 INSTALL 4G GATEWAY
- 3.4 INSTALL 3G GATEWAY (OLDER VERSION)
- 3.5 FINISH

## **4 APPENDIX A: SPECIAL INSTRUCTION NEEDED FOR PROFIBUS AND SDI-12 MODULE**

- 4.1 INSTALLATION OF PROFIBUS SUB-D CONNECTOR
- 4.2 INSTALLATION OF SDI-12
- 4.3 SOFTWARE CONFIGURATION

## **1 Requirements**

- con::cube D-330 running moni::toolV4 or higher
- Internal modules. The following modules are available:
	- D-315-3GLX Gateway to 3G (older version)
	- D-330-4GLX Gateway to 4G
	- D-315-out-mA 2 analog outputs (max. 8 modules / 16 outputs possible)
	- Profibus DP (max. 1 output module)
		- D-315-out-SDI12 SDI 12 (max. 1 output module)
	- - D-315-in-mA 2 analog inputs (max. 8 modules / 16 inputs possible) • D-315-in-relay 2 digital inputs (max. 7 modules / 14 inputs possible)

# **2 Introduction**

By adding or removing con::cube internal modules optional features can be added or removed. Normally this is done at the s::can factory. A later upgrading of the con::cube with optional feature on site is possible with help of the following instruction. To read more about optional con::cube features or how to use it, refer to the con::cube and moni::tool manual.

## **3 Instruction**

### **3.1 Start**

- Power off the con::cube and ensure ESD protected environment.
- Open the con::cube housing (four hexagonal head screws removed)

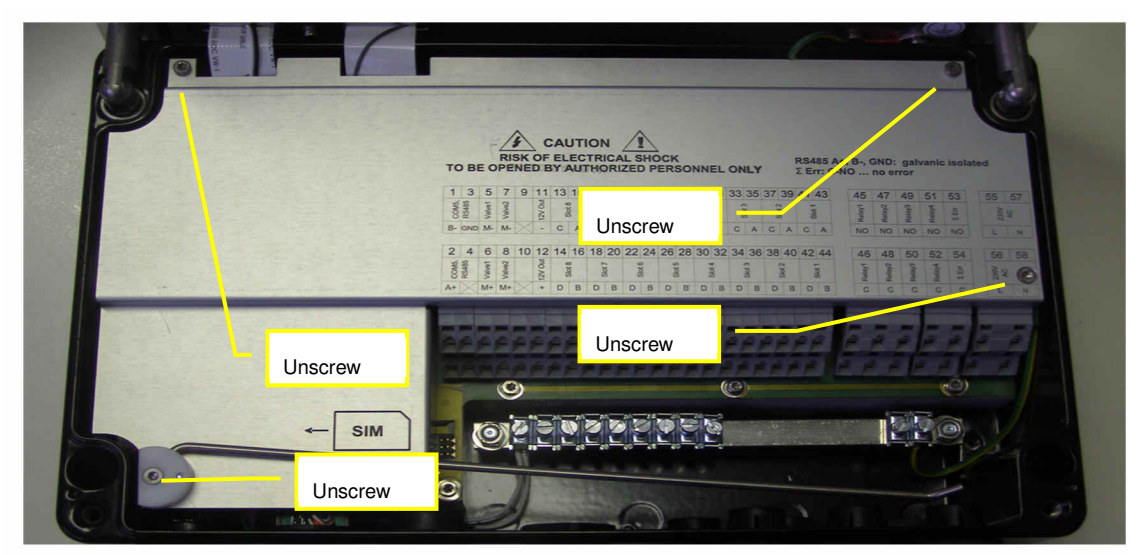

• Remove the cover as shown in the picture above. You need "Torx T10" for that.

**s::can GmbH, Vienna 1 von 5** 

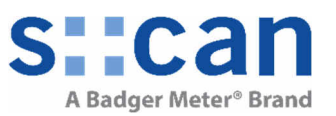

• Now you see all con::cube internal slots:

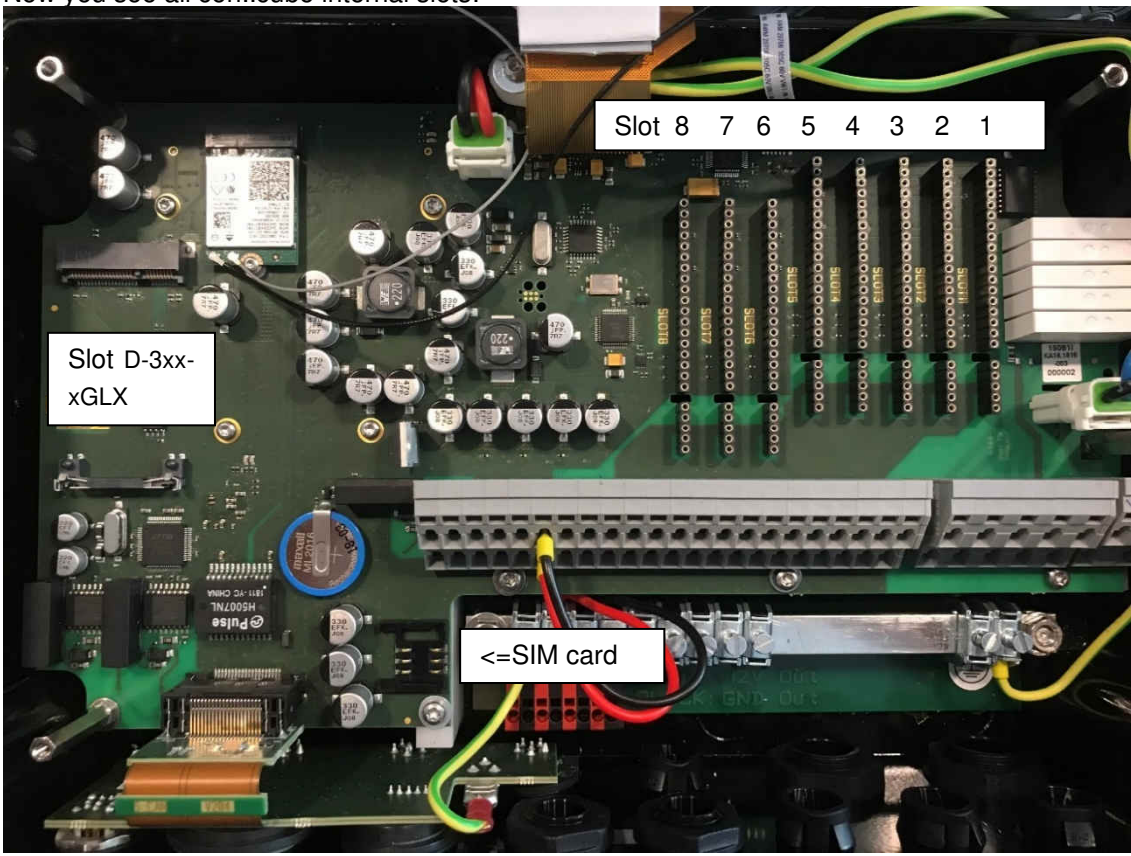

#### **3.2 Using Slot 1-8**

See the next table to see which module works within which slot

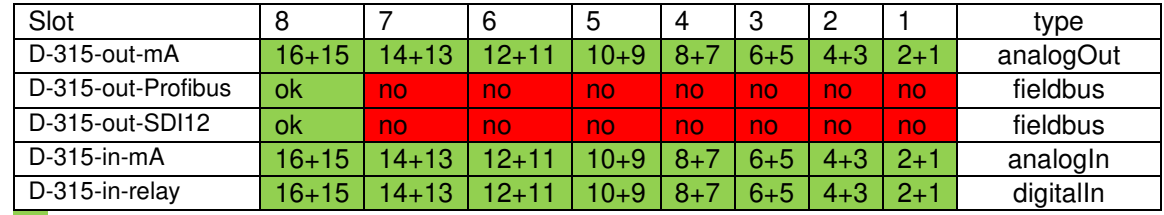

xx ... you can insert this module into this slot.

 $xx$  ... the module is not supported in this slot.

x+y ... channel numbers shown in moni::tool, for example:  $\boxed{\phantom{a} }$  analogout1 digitalIn7

- Insert the module to the next free slot. All combinations are allowed respecting the table above. We recommend beginning from the right side ("Slot 1").
- Apply the labels delivered with the internal modules on the cover on the correct position:

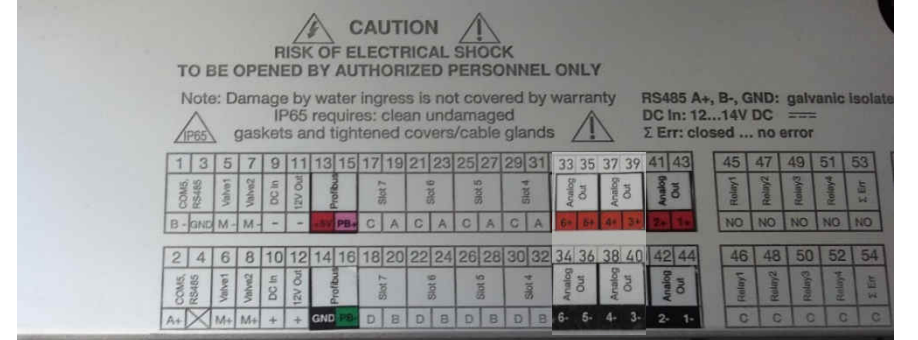

 $\parallel$ • The example above shows the correct positions for the labels if 3 analog output modules in slot 1, 2, 3 and one Profibus module is in slot 8. Slot 4, 5, 6, 7 are still free.

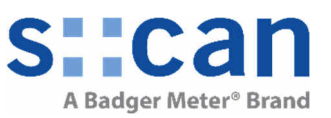

#### **3.3 Install 4G Gateway**

Requirements:

- moni::toolV4.3 or higher must be installed
- D-330-4GLX Gateway to 4G
- D-330-antenna-plug Internal antenna adapter cable and connector, option for con::cube
- D-330-antenna External, high range antenna option for con::cube, incl. 13 m extension cable

Instruction:

- Insert D-330-4GLX into slot and connect D-330-antenna-plug to module "Main" plug as shown in picture below (blue circle).
- Install SMA-Adapter of D-330-antenna-plug as shown in picture below (yellow circle) Remove one M16x1,5 cable gland 19 mm and 22 mm wrench. Insert the SMA-adapter in the empty slot. Note, that to retain the IP65 ingress protection of the con::cube unit, the O-ring (A000759) must be correctly installed. The SMA-adapter is fixed with an M16 nut (A230032).
- Connect the external antenna (item no. D-330-antenna)
- Insert SIM card (size mini sim) as shown in picture below (red circle)

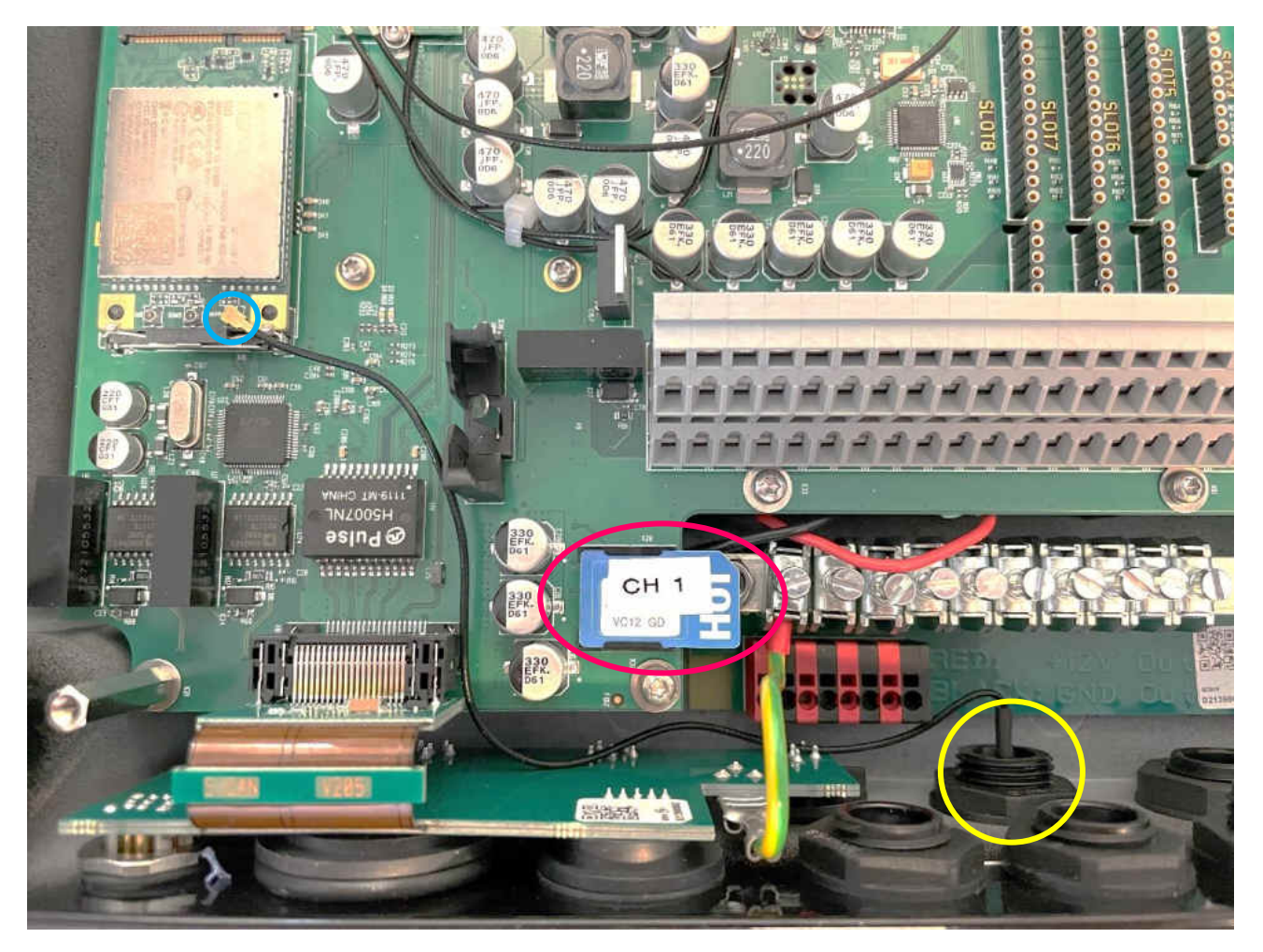

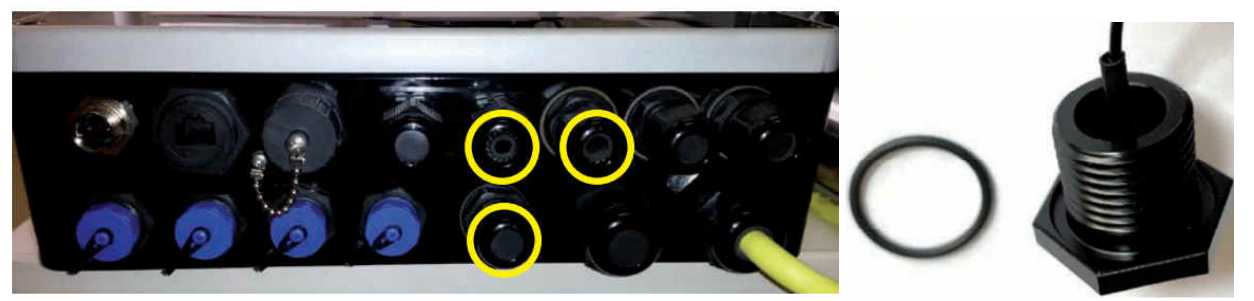

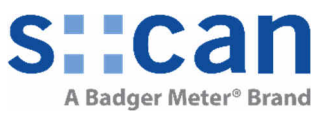

#### **3.4 Install 3G Gateway (older version)**

Requirements:

- 
- D-315-3GLX Gateway to 3G (output module quad-band)
	- D-315-antenna-plug Internal antenna adapter cable and connector, option for con::cube
- D-315-antenna-pro External, high range antenna option for con::cube, incl. 10 m extension cable

Instruction:

• Insert D-315-3GLX into slot and connect D-315-antenna-plug

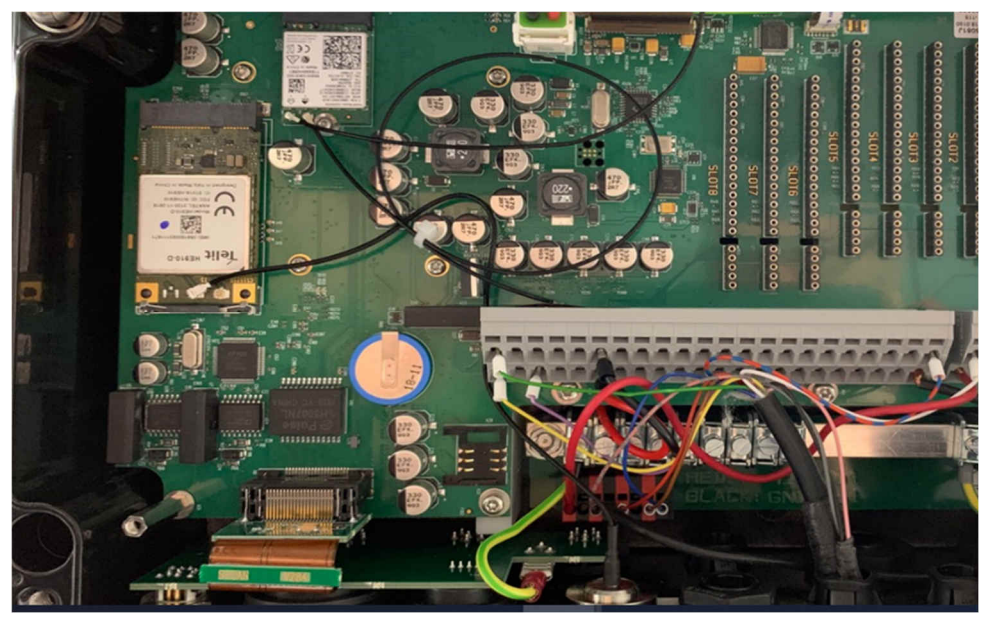

• Connect D-315-antenna-pro external antenna

#### **3.5 Finish**

- Re-install the cover and close the moni::tool housing. Power on the con::cube.
- All changes of con::cube internal modules will be detected automatically except D-330-out-Profibus and D-330-out-SDI12. See below how to proceed when installing these internal modules.
- Refer also to the con::cube & moni::tool manual for using the new features.

## **4 Appendix A: Special instruction needed for Profibus and SDI-12 module**

#### **4.1 Installation of PROFIBUS SUB-D connector**

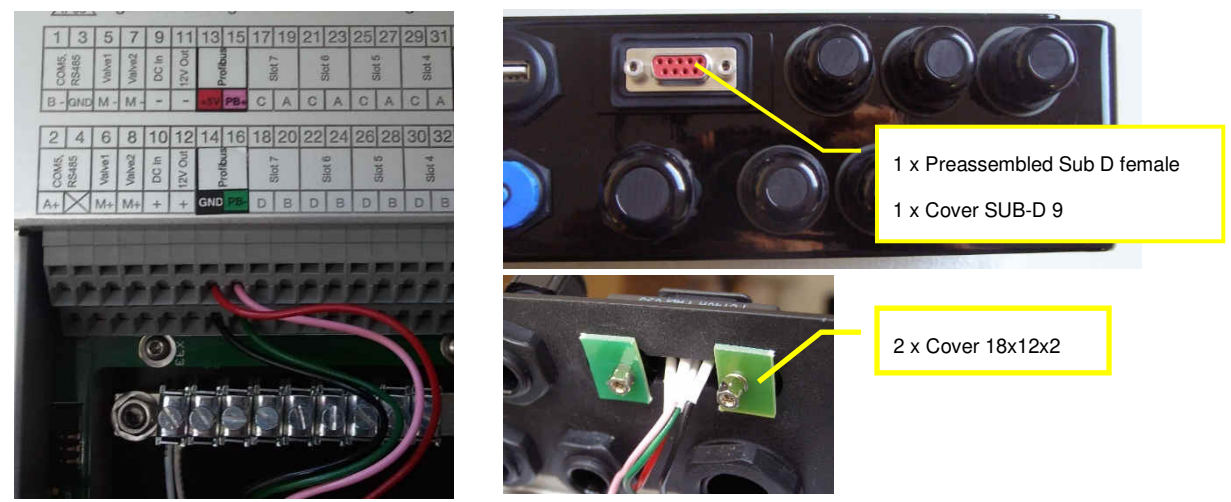

• Install the supplied SUB-D connector. From the outside insert SUB-D connector, Cover SUB-D and O-Ring. From the backside add the covers and fix the connector by the two screws. To not loose IP65 rating the screws must be firmly screwed.

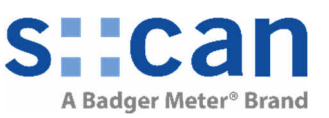

#### **4.2 Installation of SDI-12**

• See picture below for correct position of labels:

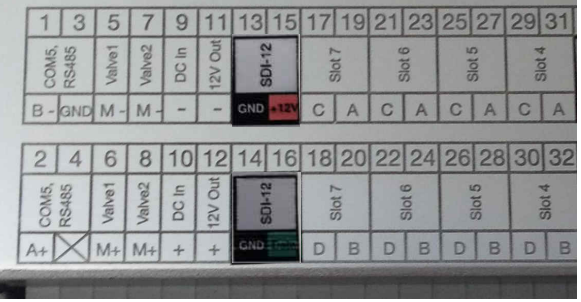

#### **4.3 Software Configuration**

• Go to Service/Terminal/Outputs/Fieldbus Outputs/Setup…

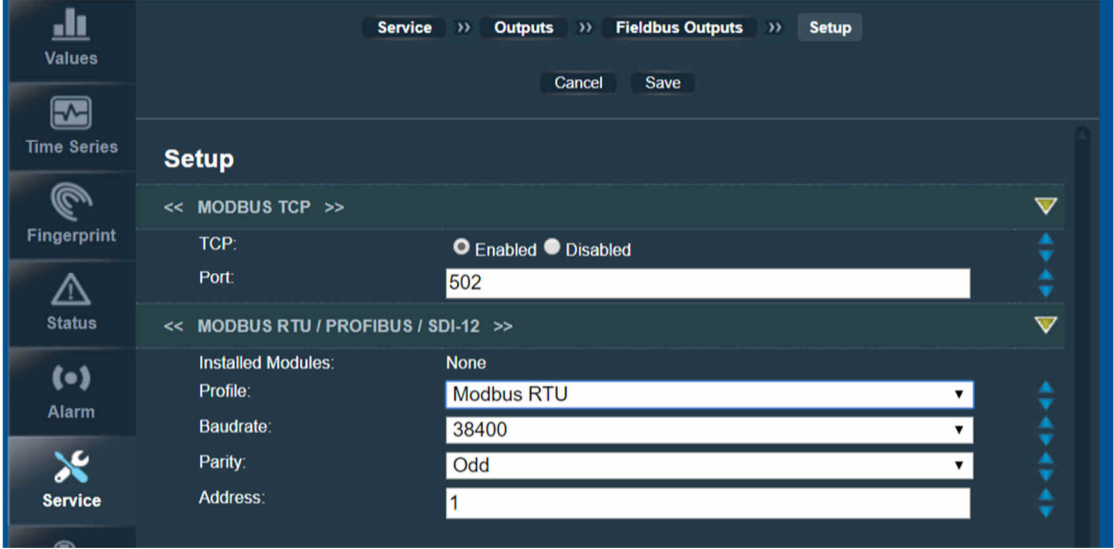

- The currently installed module you will see within "Installed Modules:"
- Select "Profile" and adjust the setup of the field bus output. A help text can be expand for every element by pushing the blue arrows.
- Push "Save" so take over the new setup.

Mapping of output parameters:

• Go to Service/Terminal/Outputs/Fieldbus Outputs

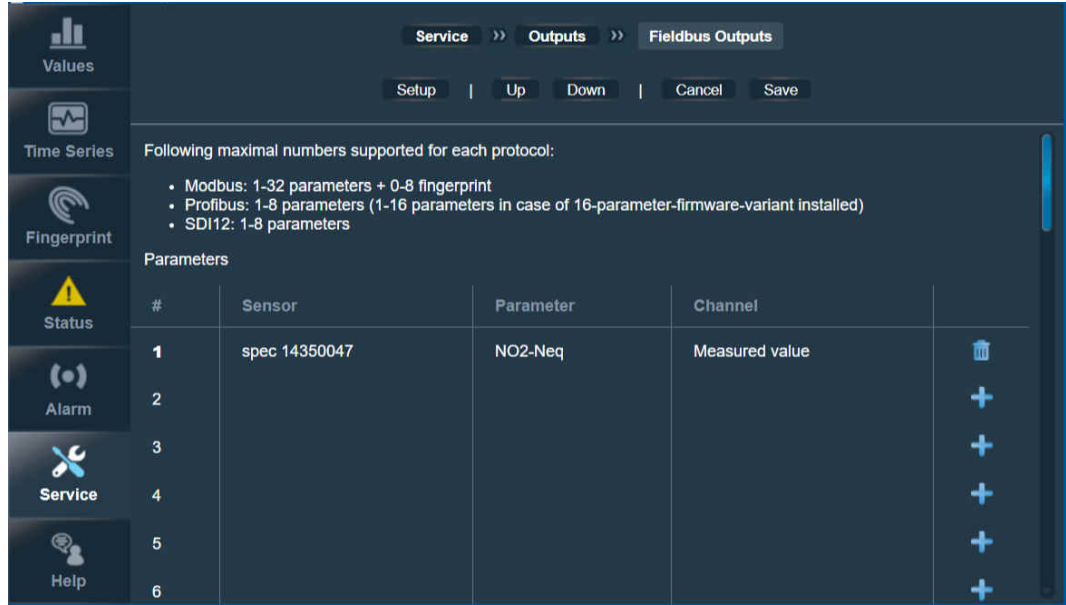

• Configure the outputs as desired and confirm pushing "Save"